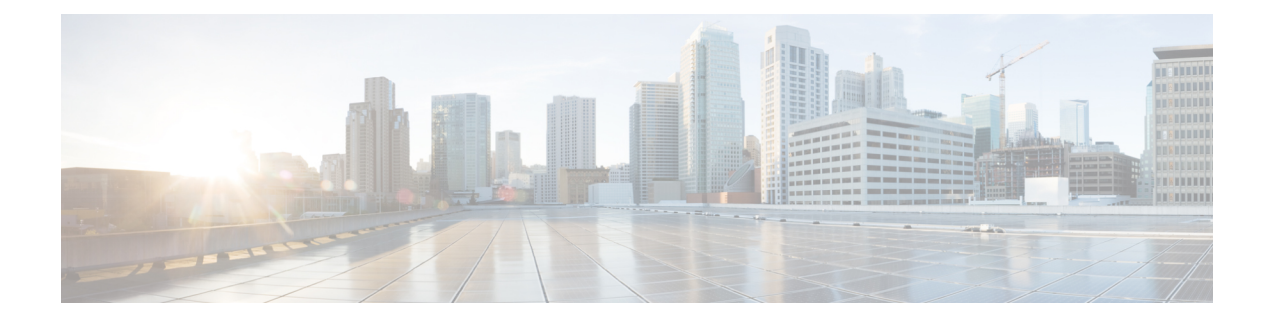

# **Working with Configuration Files**

This chapter contains the following sections:

- Information About [Configuration](#page-0-0) Files, on page 1
- Guidelines and Limitations for [Configuration](#page-1-0) Files, on page 2
- Managing [Configuration](#page-1-1) Files, on page 2
- Configuration Archive and [Configuration](#page-12-0) Log, on page 13
- Verifying the Device [Configuration,](#page-16-0) on page 17
- Examples of Working with [Configuration](#page-16-1) Files, on page 17
- Additional References for [Configuration](#page-17-0) Files, on page 18

# <span id="page-0-0"></span>**Information About Configuration Files**

Configuration files contain the Cisco NX-OS software commands used to configure the features on a Cisco NX-OS device. Commands are parsed (translated and executed) by the Cisco NX-OS software when the system is booted (from the startup-config file) or when you enter commands at the CLI in a configuration mode.

To change the startup configuration file, you can either save the running-configuration file to the startup configuration using the **copy running-config startup-config** command or copy a configuration file from a file server to the startup configuration.

## **Types of Configuration Files**

The Cisco NX-OS software has two types of configuration files, running configuration and startup configuration. The device uses the startup configuration (startup-config) during device startup to configure the software features. The running configuration (running-config) contains the current changes that you make to the startup-configuration file. The two configuration files can be different. You might want to change the device configuration for a short time period rather than permanently. In this case, you would change the running configuration by using commands in global configuration mode but not save the changes to the startup configuration.

To change the running configuration, use the **configure terminal** command to enter global configuration mode. As you use the Cisco NX-OS configuration modes, commands generally are executed immediately and are saved to the running configuration file either immediately after you enter them or when you exit a configuration mode.

To change the startup-configuration file, you can either save the running configuration file to the startup configuration or download a configuration file from a file server to the startup configuration.

#### **Related Topics**

Saving the Running [Configuration](#page-2-0) to the Startup Configuration, on page 3 Downloading the Startup [Configuration](#page-4-0) From a Remote Server, on page 5

## <span id="page-1-0"></span>**Guidelines and Limitations for Configuration Files**

Configuration file guidelines and limitations are as follows:

• Beginning with NX-OS 7.0(3)I7(4), the **reload timer** command is supported to enable a reboot after a delay of 5 -60 seconds.

# <span id="page-1-1"></span>**Managing Configuration Files**

This section describes how to manage configuration files.

### **Copying Configuration Files to the Startup Configuration**

You can directly copy configuration files, through FTP or SCP, to the startup configuration without reloading the device.

### **Procedure**

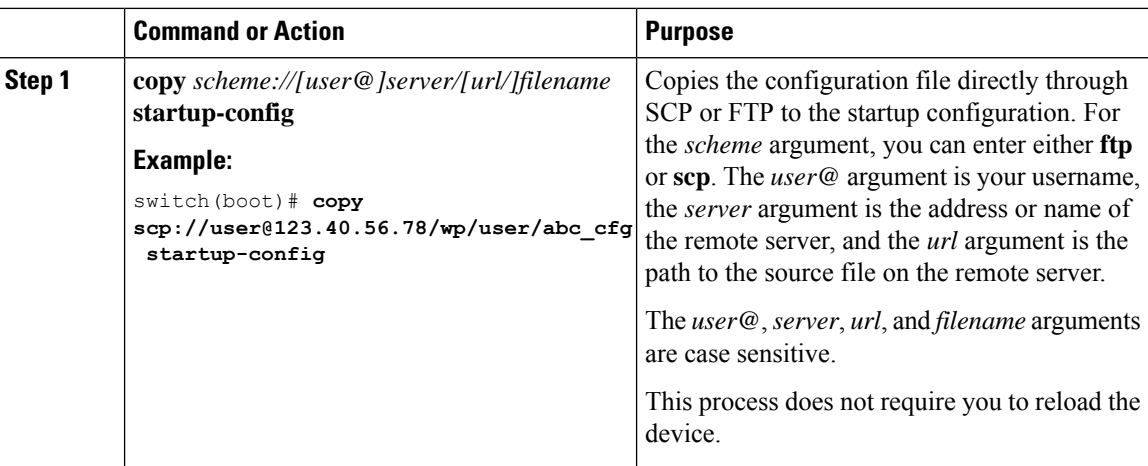

### **Configuring the Source Interface for Copying Configuration Files to or from a Remote Server**

You can configure a source-interface while copying configuration files to or from a remote server. The source interface can be:

- Ethernet
- Loopback
- Management
- Port Channel
- VLAN

### **Procedure**

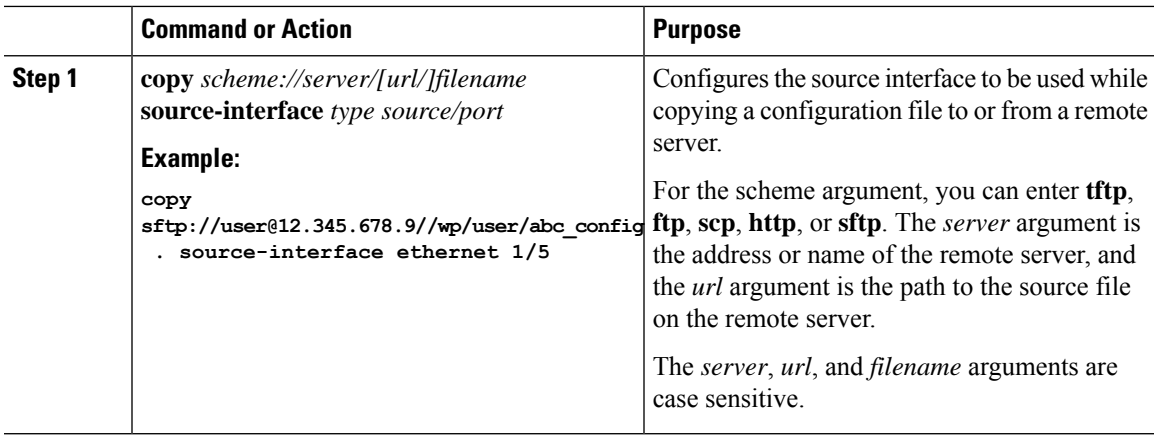

### <span id="page-2-0"></span>**Saving the Running Configuration to the Startup Configuration**

You can save the running configuration to the startup configuration to save your changes for the next time you that reload the device.

### **Procedure**

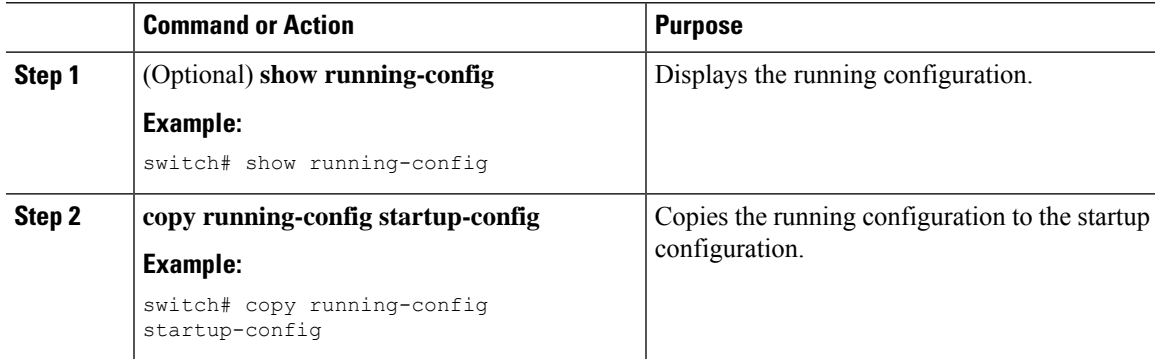

## **Copying a Configuration File to a Remote Server**

You can copy a configuration file stored in the internal memory to a remote server as a backup or to use for configuring other Cisco NX-OS devices.

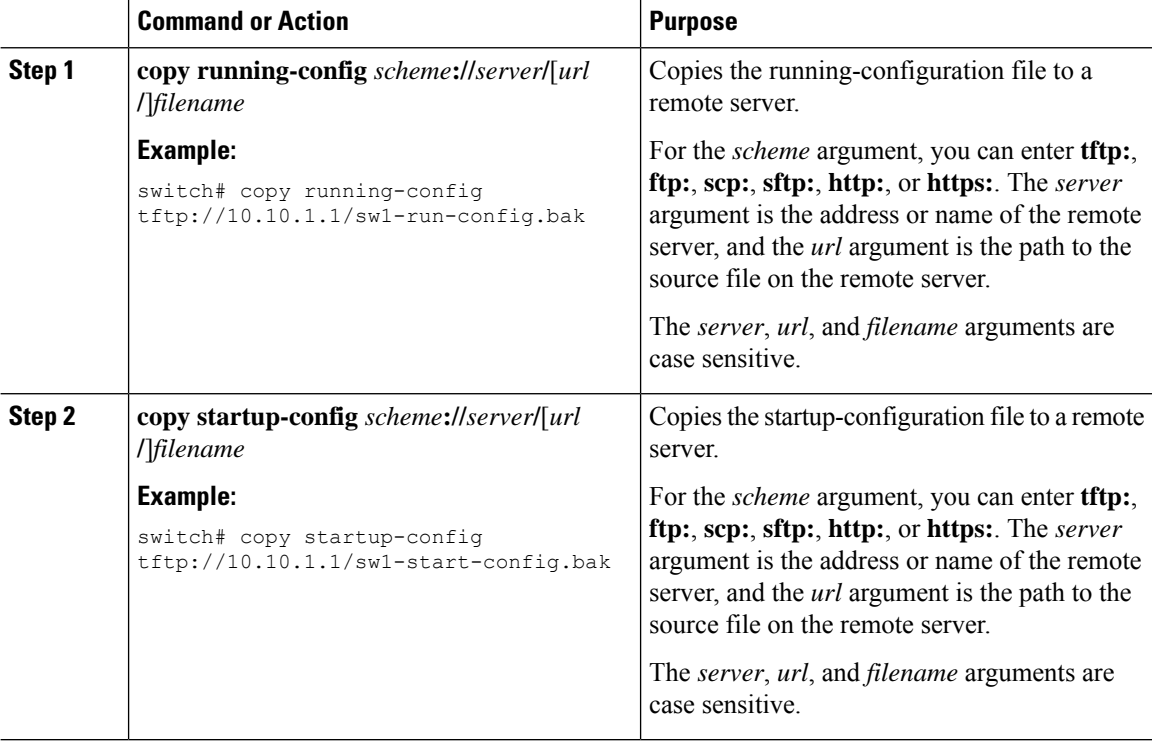

### **Procedure**

### **Example**

This example shows how to copy the configuration file to a remote server:

```
switch# copy running-config
tftp://10.10.1.1/sw1-run-config.bak
switch# copy startup-config
tftp://10.10.1.1/sw1-start-config.bak
```
### **Downloading the Running Configuration From a Remote Server**

You can configure your Cisco NX-OS device by using configuration files that you created on another Cisco NX-OS device and uploaded to a remote server. You then download the file from the remote server to your device using TFTP, FTP, Secure Copy (SCP), Secure Shell FTP (SFTP), HTTPS, or HTTP to the running configuration.

#### **Before you begin**

Ensure that the configuration file that you want to download is in the correct directory on the remote server.

Ensure that the permissions on the file are set correctly. Permissions on the file should be set to world-read.

Ensure that your Cisco NX-OS device has a route to the remote server. The Cisco NX-OS device and the remote server must be in the same subnetwork if you do not have a router or a default gateway to route traffic between subnets.

Check connectivity to the remote server using the **ping** or **ping6** command.

Ш

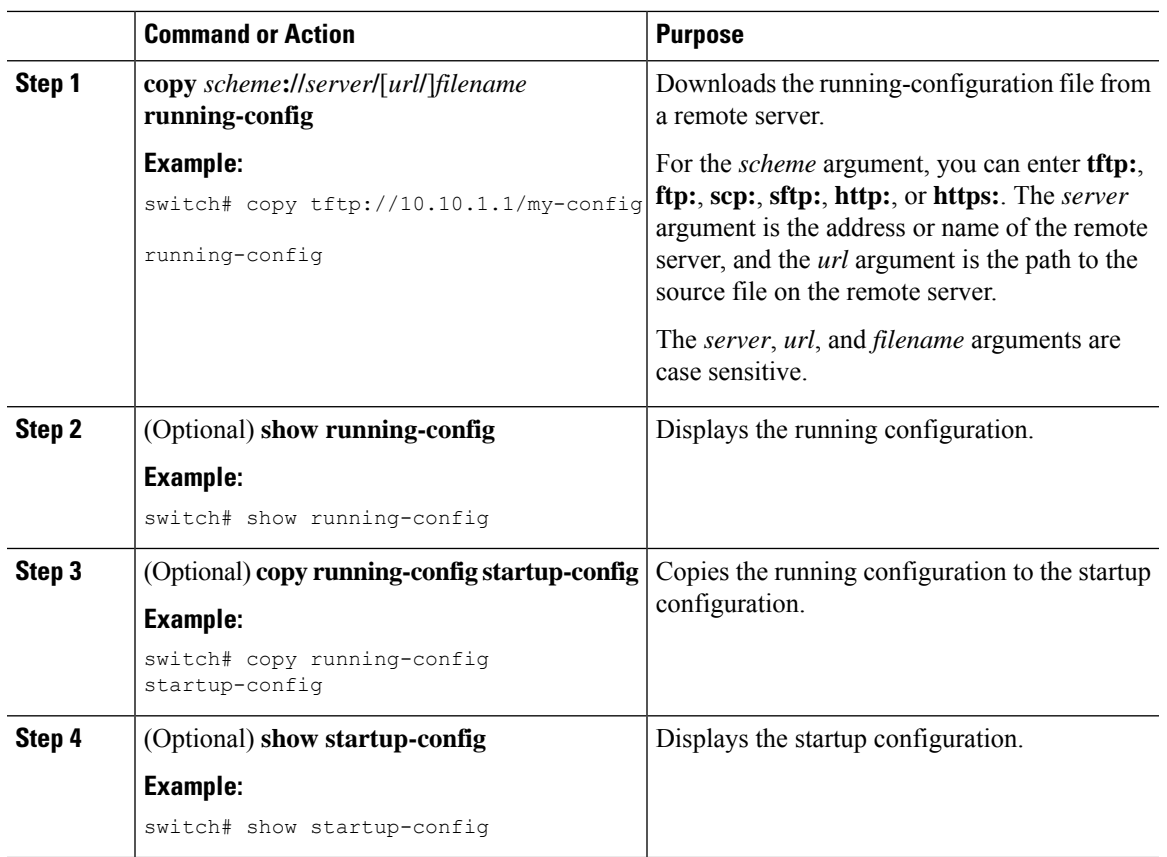

#### **Procedure**

### <span id="page-4-0"></span>**Downloading the Startup Configuration From a Remote Server**

You can configure your Cisco NX-OS device by using configuration files that you created on another Cisco NX-OS device and uploaded to a remote server. You then download the file from the remote server to your device using TFTP, FTP, Secure Copy (SCP), Secure Shell FTP (SFTP), HTTP, or HTTPS to the startup configuration.

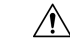

**Caution** This procedure disrupts all traffic on the Cisco NX-OS device.

#### **Before you begin**

Log in to a session on the console port.

Ensure that the configuration file that you want to download is in the correct directory on the remote server.

Ensure that the permissions on the file are set correctly. Permissions on the file should be set to world-read.

Ensure that your Cisco NX-OS device has a route to the remote server. The Cisco NX-OS device and the remote server must be in the same subnetwork if you do not have a router or a default gateway to route traffic between subnets.

Check connectivity to the remote server using the **ping** or **ping6** command.

L

### **Procedure**

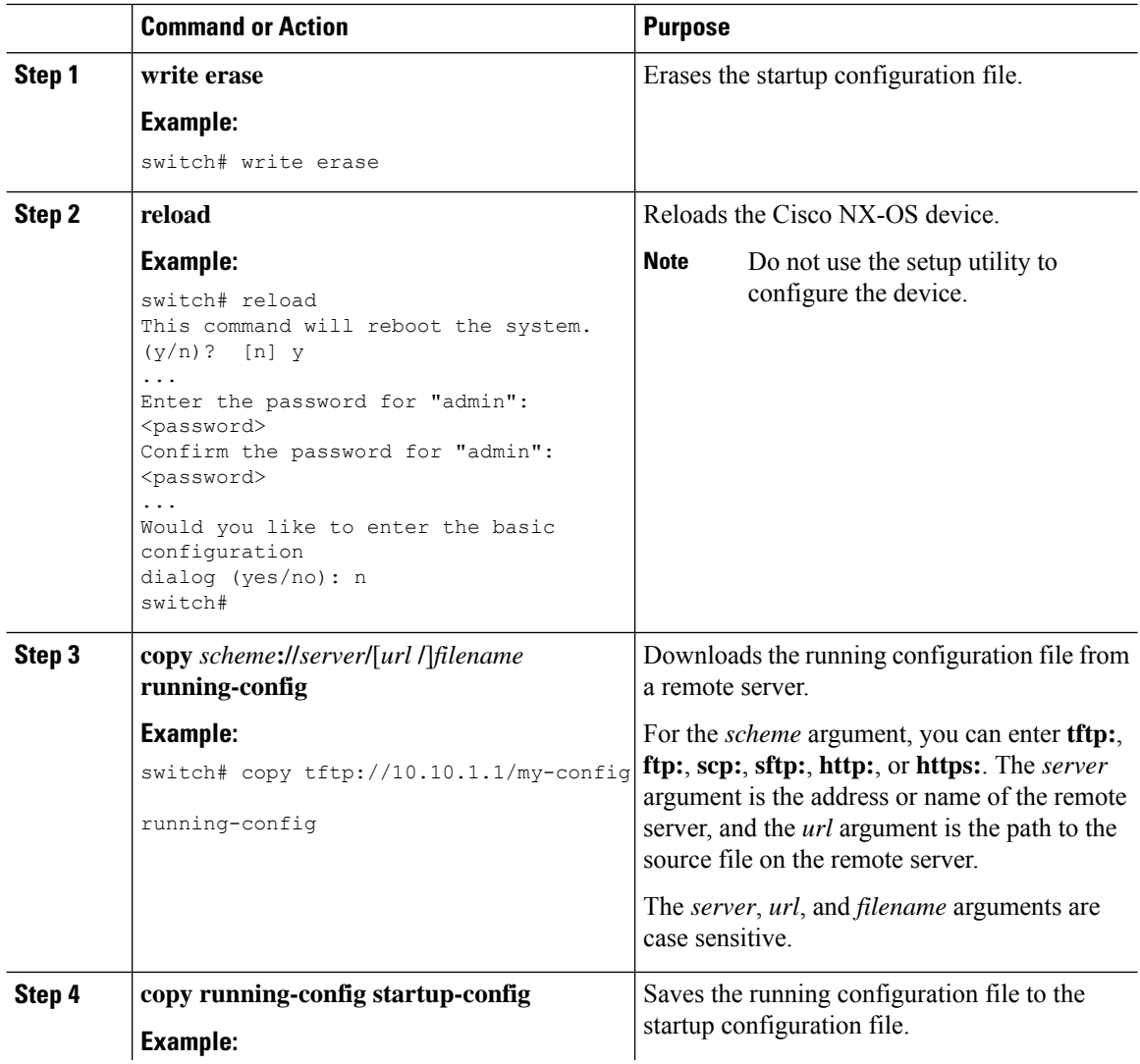

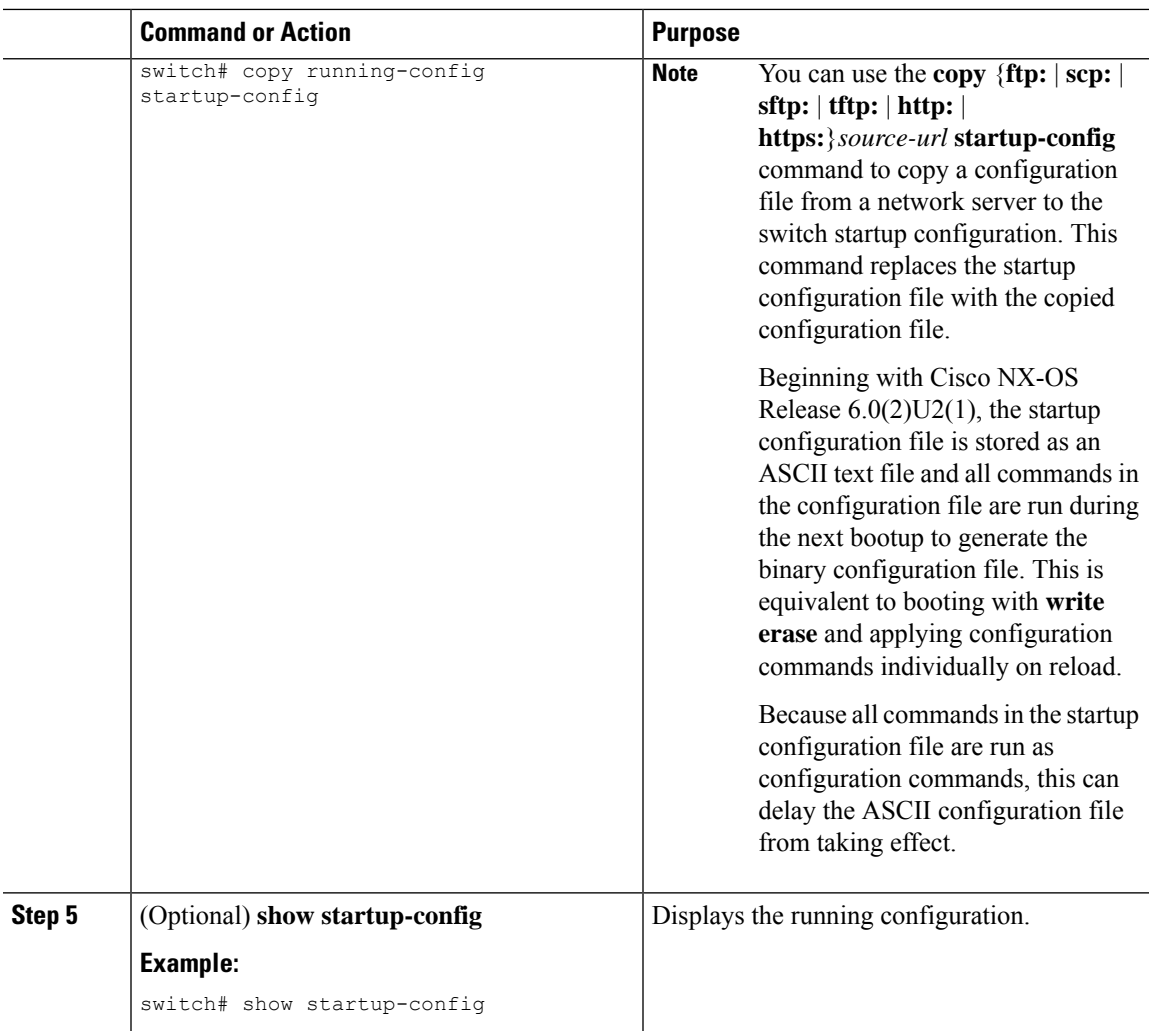

### **Related Topics**

[Copying](b_Cisco_Nexus_3000_Series_NX-OS_Fundamentals_Configuration_Guide_7x_chapter6.pdf#nameddest=unique_168) Files

## **Copying Configuration Files to an External Flash Memory Device**

You can copy configuration files to an external flash memory device as a backup for later use.

### **Before you begin**

Insert the external Flash memory device into the active supervisor module.

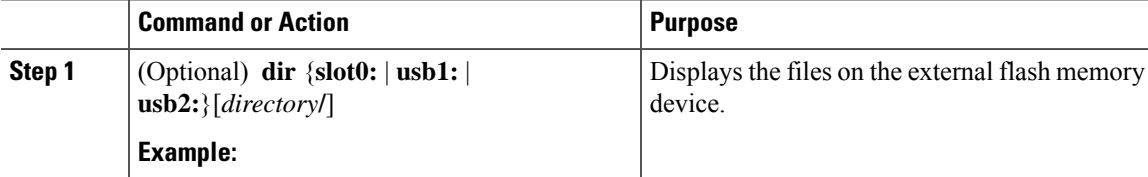

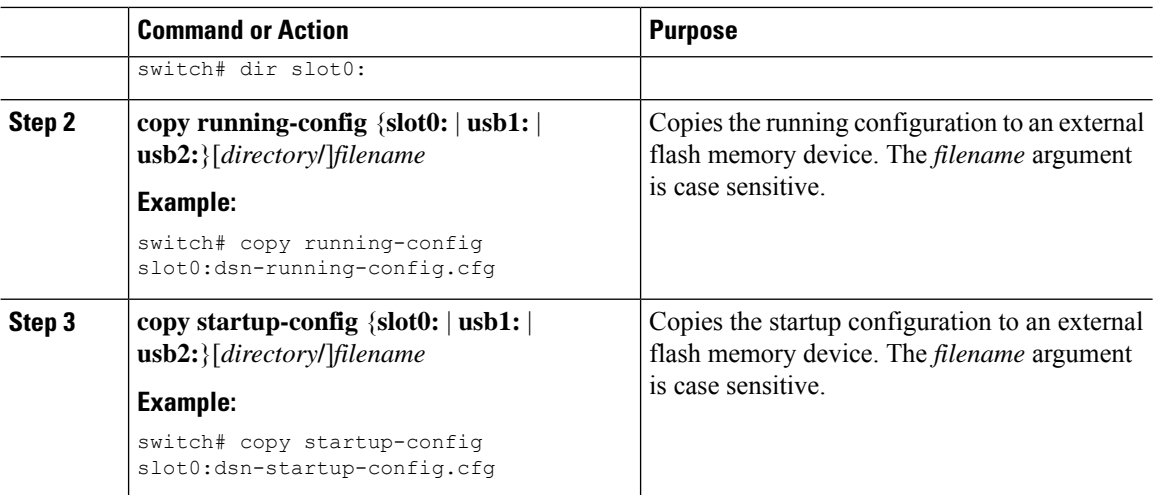

### **Related Topics**

[Copying](b_Cisco_Nexus_3000_Series_NX-OS_Fundamentals_Configuration_Guide_7x_chapter6.pdf#nameddest=unique_168) Files

## **Copying the Running Configuration from an External Flash Memory Device**

You can configure your Cisco NX-OS device by copying configuration files created on another Cisco NX-OS device and saved to an external flash memory device.

### **Before you begin**

Insert the external flash memory device into the active supervisor module.

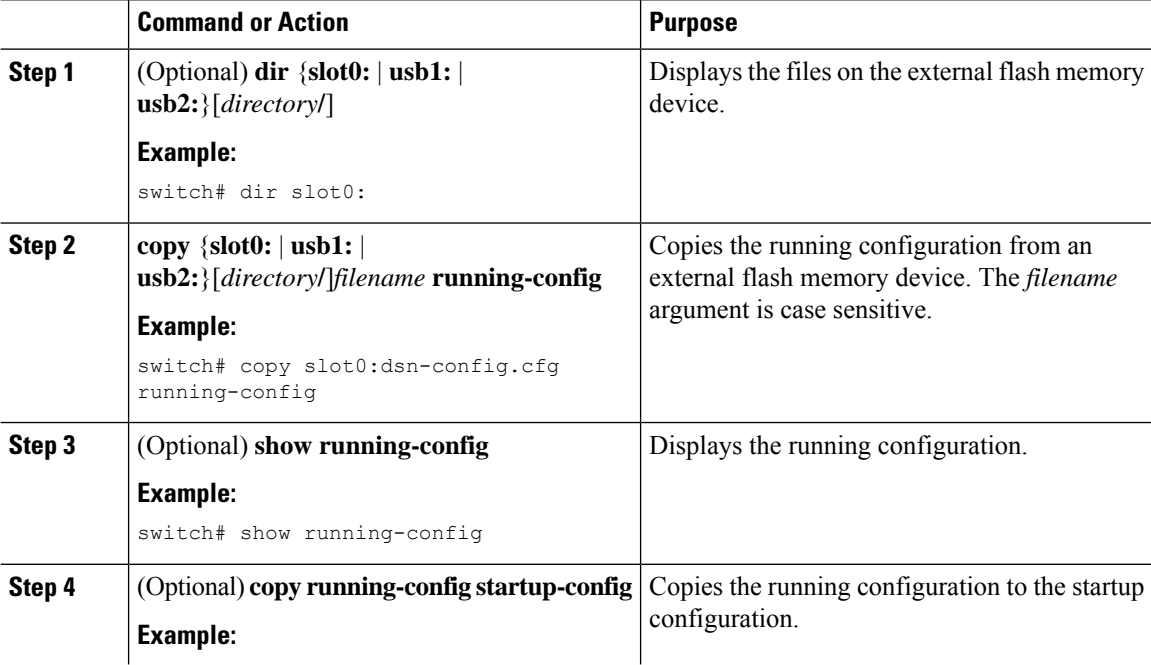

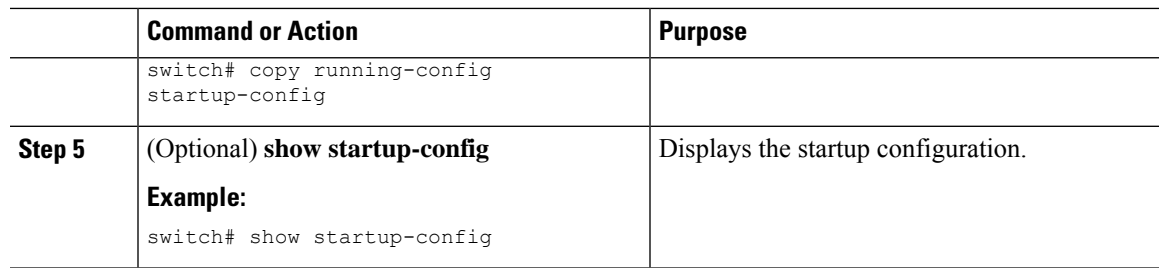

### **Related Topics**

[Copying](b_Cisco_Nexus_3000_Series_NX-OS_Fundamentals_Configuration_Guide_7x_chapter6.pdf#nameddest=unique_168) Files

## **Copying the Startup Configuration from an External Flash Memory Device**

You can recover the startup configuration on your Cisco NX-OS device by downloading a new startup configuration file saved on an external flash memory device.

### **Before you begin**

Insert the external flash memory device into the active supervisor module.

### **Procedure**

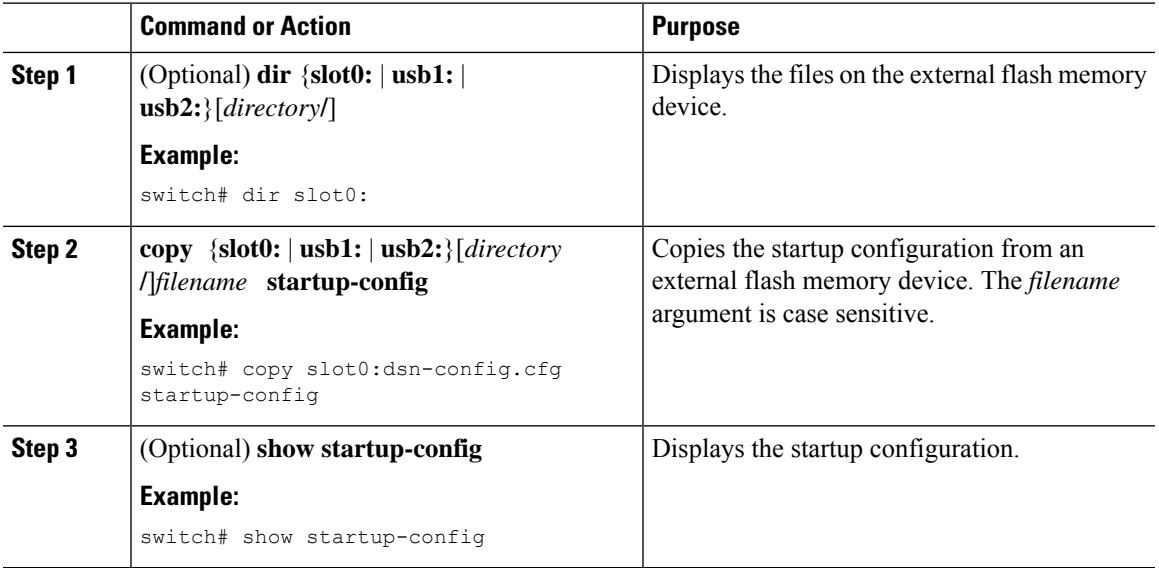

### **Related Topics**

[Copying](b_Cisco_Nexus_3000_Series_NX-OS_Fundamentals_Configuration_Guide_7x_chapter6.pdf#nameddest=unique_168) Files

## **Copying Configuration Files to an Internal File System**

You can copy configuration files to the internal memory as a backup for later use.

### **Procedure**

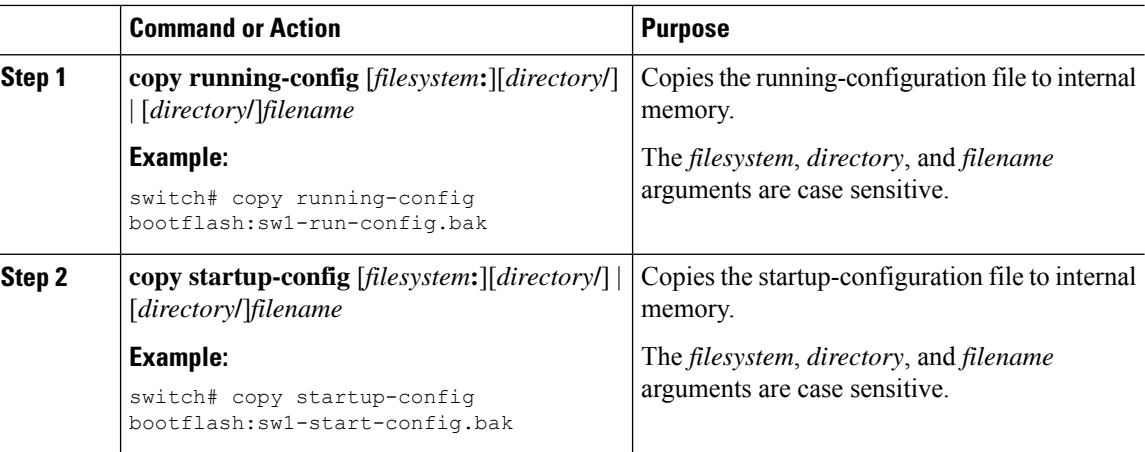

### **Related Topics**

[Copying](b_Cisco_Nexus_3000_Series_NX-OS_Fundamentals_Configuration_Guide_7x_chapter6.pdf#nameddest=unique_151) Files

# **Rolling Back to a Previous Configuration**

Problems, such as memory corruption, can occur that make it necessary for you to recover your configuration from a backed up version.

**Note**

Each time that you enter a **copy running-config startup-config** command, a binary file is created and the ASCII file is updated. A valid binary configuration file reduces the overall boot time significantly. A binary file cannot be uploaded, but its contents can be used to overwrite the existing startup configuration. The **write erase** command clears the binary file.

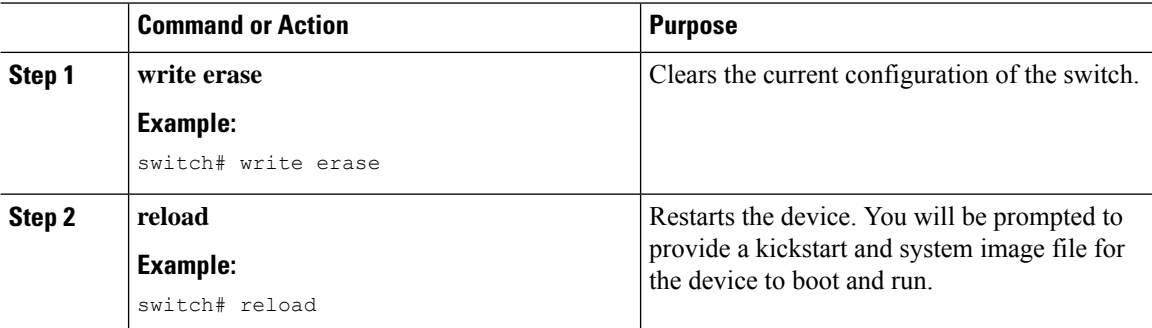

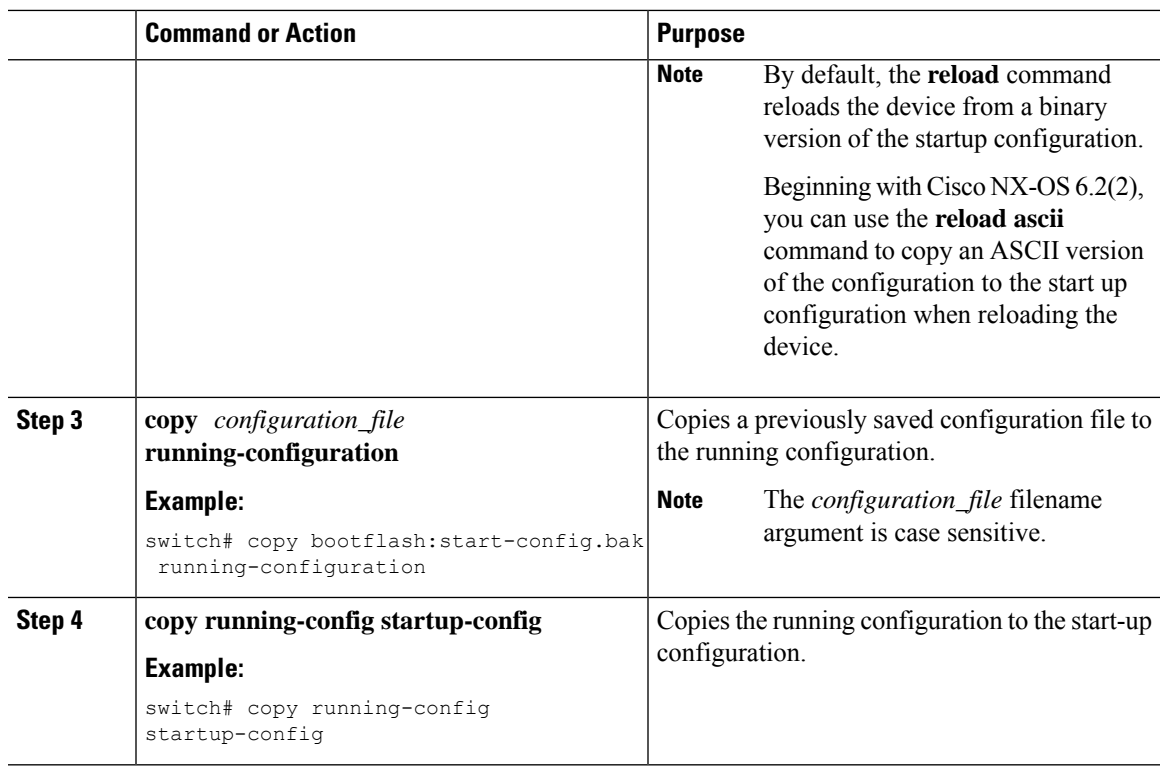

### **Erasing a Configuration**

You can erase the configuration on your device to return to the configuration defaults. "Configuration" refers to the startup configuration as seen in 'show startup'. No other internal application or process states are cleared.

You can erase the following configuration files saved in the persistent memory on the device:

- Startup
- Boot
- Debug

The **write erase** command erases the entire startup configuration, except for the following:

- Boot variable definitions
- The IPv4 configuration on the mgmt0 interface, including the following:
	- Address
	- Subnet mask

To remove the boot variable definitions and the IPv4 configuration on the mgmt0 interface, use the **write erase boot** command. To remove all application persistency files such as patch rpms, third party rpms, application configuration in /etc directory other than configuration, use 'install reset'.

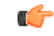

#### **Important**

POAP is enabled by default, and it will prevent you from using the switch after you use the **write erase** and **reload** commands. To use the switch after erasing the configuration on the switch and reloading it, ensure that you have access to the console.

### **Procedure**

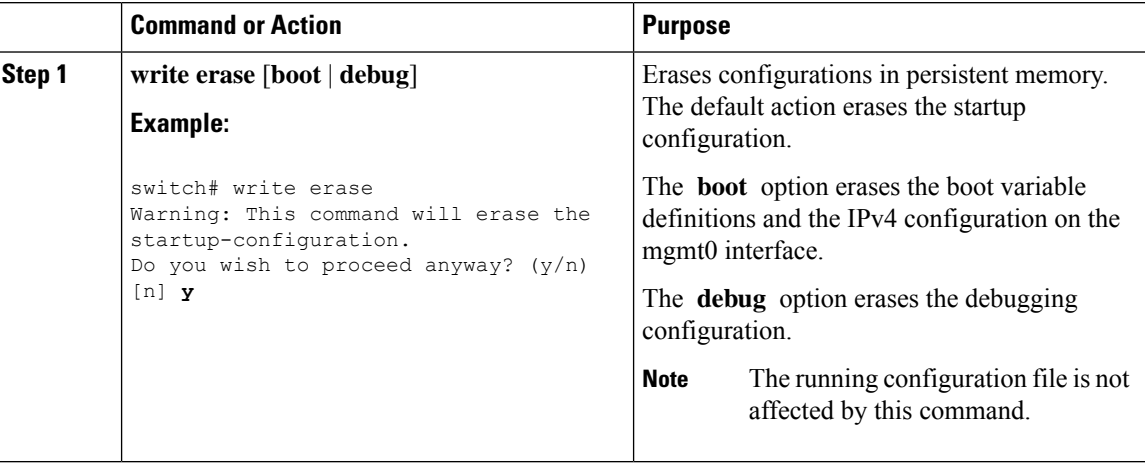

# **Clearing Inactive Configurations**

You can clear inactive Quality of Service (QoS) and/or access control list (ACL) configurations.

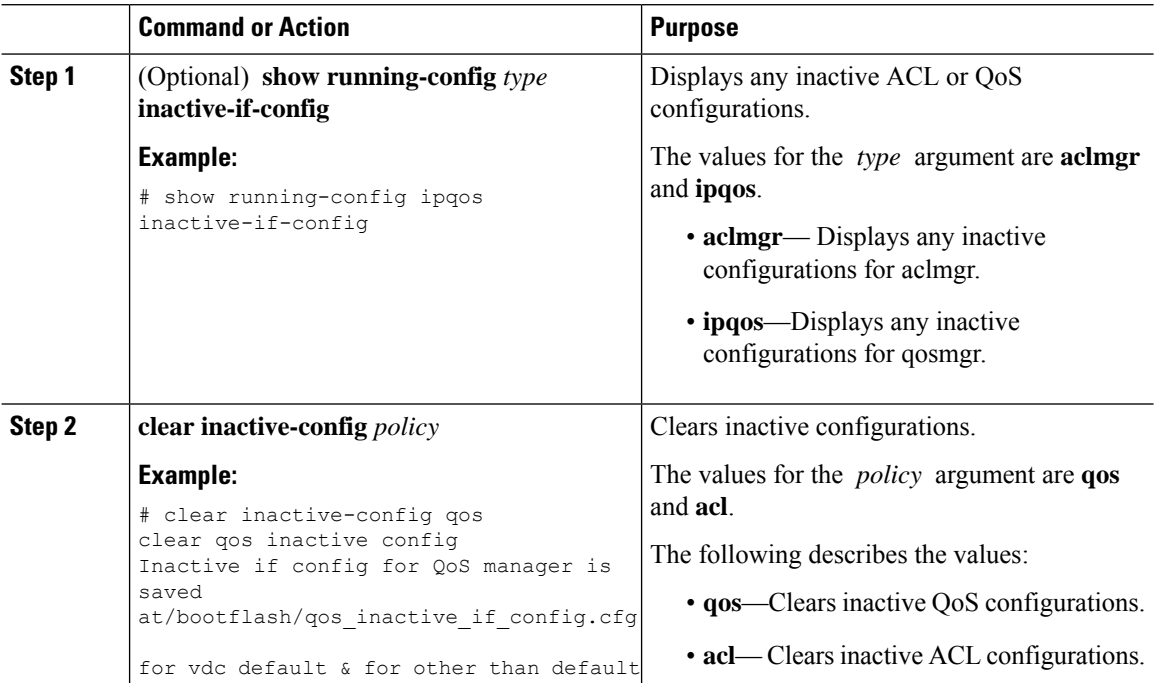

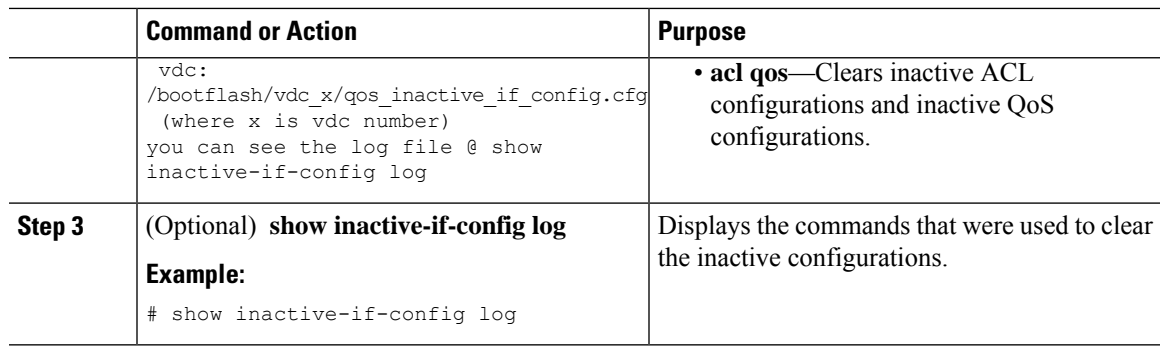

# <span id="page-12-0"></span>**Configuration Archive and Configuration Log**

This section contains information on configuration archive and configuration log.

## **Information About Configuration Archive**

The configuration archive is intended to provide a mechanism to store, organize, and manage an archive of the configuration files to enhance the configuration rollback capability provided by the **configure replace** command. Before configuration archiving wasintroduced, you could save copies of the running configuration using the **copy running-config** *destination-url* command, storing the replacement file either locally or remotely. However, this method lacked any automated file management. The configuration replace and configuration rollback provides the capability to automatically save copies of the running configuration to the configuration archive. These archived files serve as checkpoint configuration references and can be used by the **configure replace** command to revert to the previous configuration states.

The **archive config** command allows you to save configurations in the configuration archive using a standard location and filename prefix that is automatically appended with an incremental version number (and optional timestamp) as each consecutive file is saved. This functionality provides a means for consistent identification of saved configuration files. You can specify how many versions of the running configuration are kept in the archive. After the maximum number of files are saved in the archive, the oldest file is automatically deleted when the next, most recent file issaved. The **show archive** command displaysinformation for all configuration files saved in the configuration archive.

The configuration archive, wherein the configuration files are stored and are available for use with the **configure replace** command, can be located on the following file systems:

- If your platform has disk0--disk0:, disk1:, ftp:, pram:, rcp:, slavedisk0:, slavedisk1:, or tftp:
- If your platform does not have disk0--bootflash:, tftp:,, and ftp:

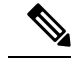

**Note** The TFTP and FTP for this feature use VRF management.

## **Configuring the Characteristics of the Configuration Archive**

Before using the **archive config** command, the configuration archive must be configured. Complete the following steps to configure the characteristics of the configuration archive:

 $\mathbf I$ 

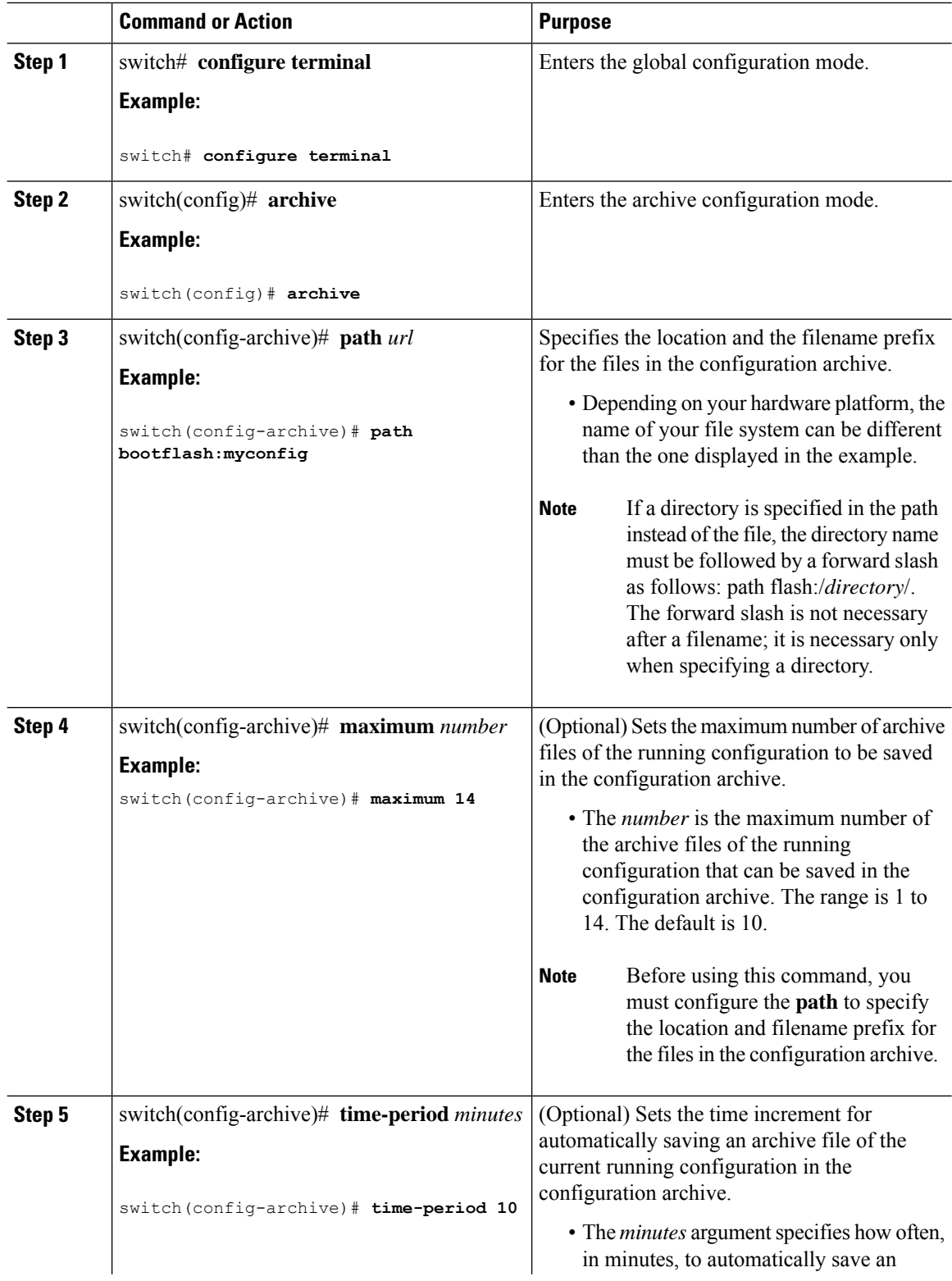

### **Procedure**

ı

Ш

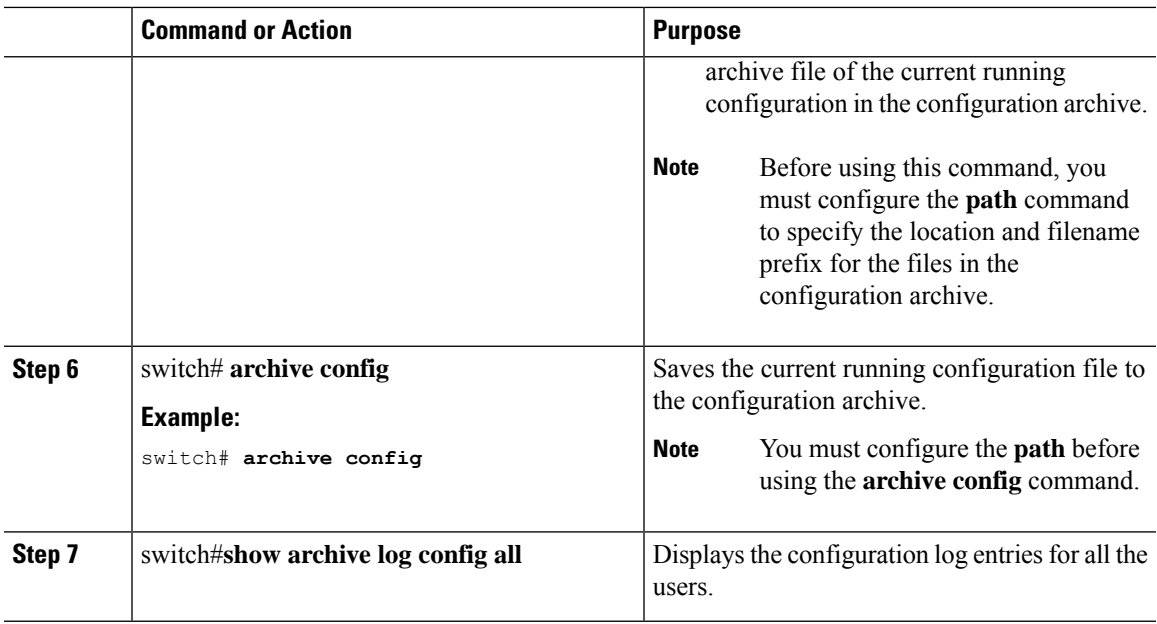

### **Information About Configuration Log**

The configuration change notification and logging tracks the changes that are made to the running configuration by maintaining a configuration log. This configuration log tracks the changes that are initiated only through the CLI or HTTP. Only complete commands that result in the invocation of action routines are logged. The following types of entries are not logged:

- Commands that result in a syntax error message
- Partial commands that invoke the device help system

The configuration log tracks the changes that are initiated only through the CLI. For each configuration command that is executed, the following information is logged:

- A configuration change sequence number
- The line from which the command was executed
- The name of the user that executed the command
- The command that was executed

You can display the information from the configuration log by using the **show archive log config all** command

For each configuration command that is executed, the following information is logged:

- The command that was executed
- The configuration mode in which the command was executed
- The name of the user that executed the command
- The time at which the command was executed
- A configuration change sequence number

• Parser return codes for the command

You can display the information from the configuration log by using the **show archive log config** command, with the exception of the parser return codes, that are used for an internal purpose only.

### **Displaying Configuration Log Entries**

To display the configuration log entries, the configuration change logging provides the **show archive log config all** command.

### **Procedure**

**Step 1** switch# **show archive log config** *number* [*end-number*]

Displays the configuration log entries for all users

### **Example:**

switch# **show archive log config all**

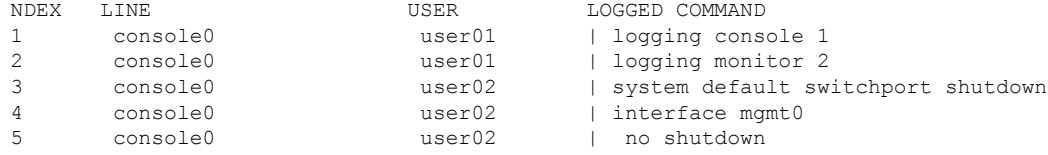

#### **Step 2** switch# **show archive log config user username**

Displays the configuration log entries for the specified username.

#### **Example:**

The following example displays the configuration log entries for a specified username.

switch# show archive log config user user02

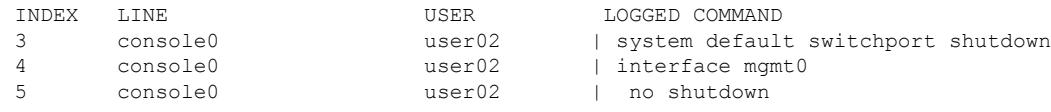

#### **Step 3** switch# **show archive log config user username first-index start-number [last-index end-number]**

Displays the configuration log entries by the index numbers. If you specify a number for the optional last-index, all the log entries with the index numbers in the range from the value entered for the start-number through the end-number for the specified user are displayed.

#### **Example:**

The following example displays the configuration log entry numbers 4 and 5 for a user with the username, user02. The range for the first-index and last-index is 1 to 2000000000.

switch# show archive log config user user02 first-index 4 last-index 5 Last Log cleared/wrapped time is : Wed Oct 19 00:53:08 2016

INDEX LINE USER LOGGED COMMAND

Ш

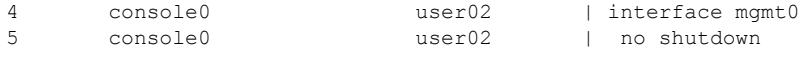

# <span id="page-16-0"></span>**Verifying the Device Configuration**

To verify the configuration, use one of the following commands:

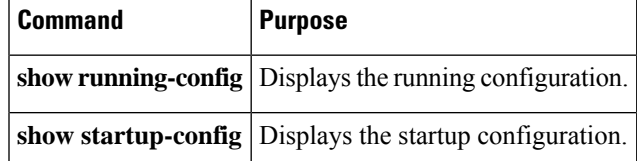

For detailed information about the fields in the output from these commands, see the Cisco Nexus command reference for your device.

# <span id="page-16-1"></span>**Examples of Working with Configuration Files**

This section includes examples of working with configuration files.

### **Copying Configuration Files**

This example shows how to copy a running configuration to the bootflash: file system:

### **Backing Up Configuration Files**

This example shows how to back up the startup configuration to the bootflash: file system (ASCII file): switch# **copy startup-config bootflash:my-config**

This example shows how to back up the startup configuration to the TFTP server (ASCII file): switch# **copy startup-config tftp://172.16.10.100/my-config**

This example shows how to back up the running configuration to the bootflash: file system (ASCII file): switch# **copy running-config bootflash:my-config**

### **Rolling Back to a Previous Configuration**

To roll back your configuration to a snapshot copy of a previously saved configuration, you need to perform the following steps:

- **1.** Clear the current running image with the **write erase** command.
- **2.** Restart the device with the **reload** command.

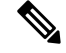

By default, the **reload** command reloads the device from a binary version of the startup configuration. **Note**

Beginning with Cisco NX-OS 6.2(2), you can use the **reload ascii** command to copy an ASCII version of the configuration to the start up configuration when reloading the device.

- **3.** Copy the previously saved configuration file to the running configuration with the **copy** *configuration\_file* **running-configuration** command.
- **4.** Copy the running configuration to the start-up configuration with the **copy running-config startup-config** command.

# <span id="page-17-0"></span>**Additional References for Configuration Files**

This section includes additional information related to managing configuration files.

### **Related Documents for Configuration Files**

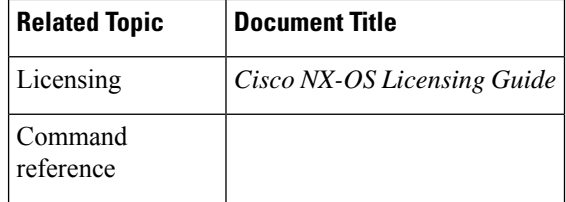